# **Retrouver mon mot de passe et mon identifiant Komidi 2017**

#### **Je cherche mon identifiant :**

Vous avez créé un compte sur le site de réservation de Komidi mais vous ne vous souvenez plus de votre identifiant. Pour le retrouver il y a deux possibilités :

## ✔ **retrouver le mail d'activation :**

Si vous conservez vos mails depuis de longues années (en tout cas depuis le moment où vous avez créé votre compte), il suffit de retrouver le mail d'activation. Faites une recherche dans votre boite mail sur l'adresse [no-reply@zeop.re](mailto:no-reply@zeop.fr)

Vous devriez retrouver l'email qui vous a été envoyé lors de la création du compte. Si vous ne le trouvez pas, pas de panic, il reste une autre solution : faire un renouvellement de mot de passe.

## ✔ **faire une procédure de renouvellement de mot de passe :**

Vous cherchez votre identifiant ou ce satané mot de passe qui paraissait simple au moment de la création mais qui ne vous revient plus… la procédure pour retrouver tout cela est quelques lignes en dessous.

#### **Je cherche mon mot de passe et/ou mon identifiant :**

Plus moyen de remettre la main sur votre identifiant et votre mot de passe… il vous reste la procédure suivante : on ré-initialise tout ! Rendez vous sur le site [http://reservation.komidi.re](http://reservation.komidi.re/)

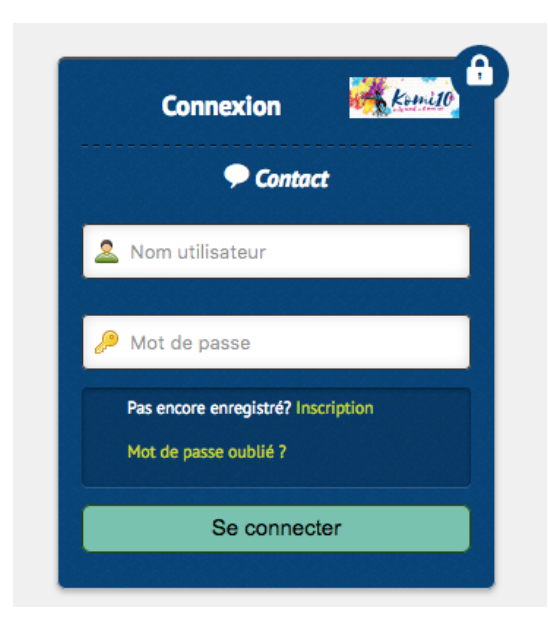

Cliquez sur « Mot de passe oublié ?».

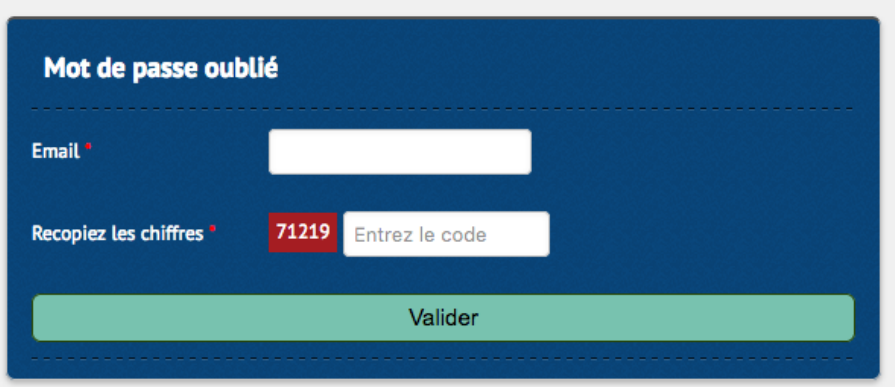

Entrez votre adresse mail et recopiez le code inscrit en rouge dans la case située à droite (pour prouver que vous n'êtes pas un robot).

Validez.

Vous allez recevoir un mail dans votre boite. Ce mail contient :

- $\vee$  un lien pour ré-initialiser votre mot de passe
- $\boldsymbol{\checkmark}$  votre identifiant

Si vous connaissez votre mot de passe, pas la peine de cliquer sur le lien. Vous avez maintenant retrouvé votre identifiant et vous pouvez vous connecter en retournant sur: [http://reservation.komidi.re](http://reservation.komidi.re/)

Si vous ne connaissez pas votre mot de passe, alors cliquez sur le lien. Vous allez recevoir dans quelques instants un nouveau mot de passe pour vous connecter. Copiez le nouveau mot de passe (il n'est pas facile à retenir), retournez sur le site de réservation. Vous avez maintenant votre identifiant et votre nouveau mot de passe

## **Changez le mot de passe**

Une fois connecté, (avec votre identifiant et votre tout nouveau mot de passe si vous venez de le réinitialiser), vous vous dites qu'un nouveau mot de passe serait parfait. Nous allons donc le changer.

Connectez-vous au site [http://reservation.komidi.re](http://reservation.komidi.re/)

Dans la partie supérieure droite, vous trouverez des liens vers « mon compte », « mot de passe » et « se déconnecter ».

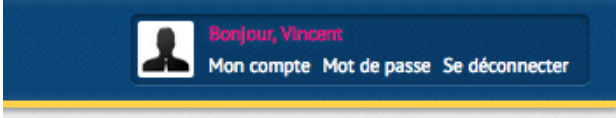

Cliquez sur « Mot de passe ».

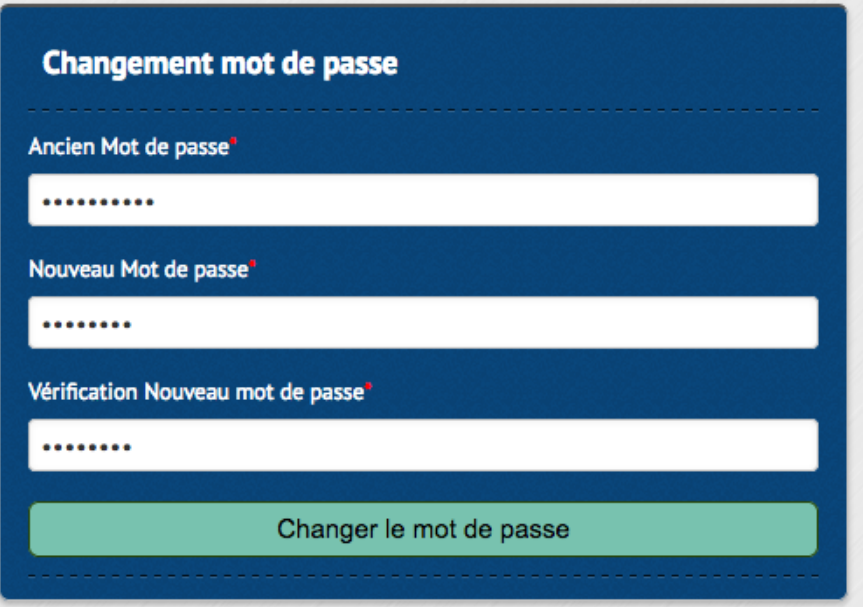

Entrez votre ancien mot de passe (en fait le mot de passe actuel) puis deux fois votre nouveau mot de passe.

Attention, votre mot de passe doit répondre à ces trois critères :

- au moins une majuscule
- au moins une minuscule
- au moins 6 caractères

Ca y est, votre nouveau mot de passe est effectif.